# SCALE YOUR AUDITING EVENTS

### **Philipp Krenn**

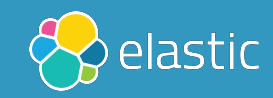

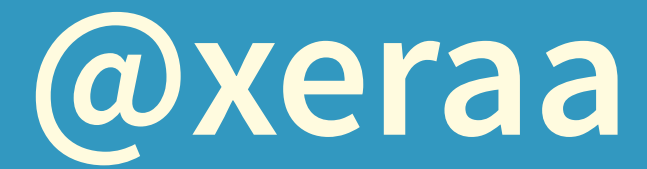

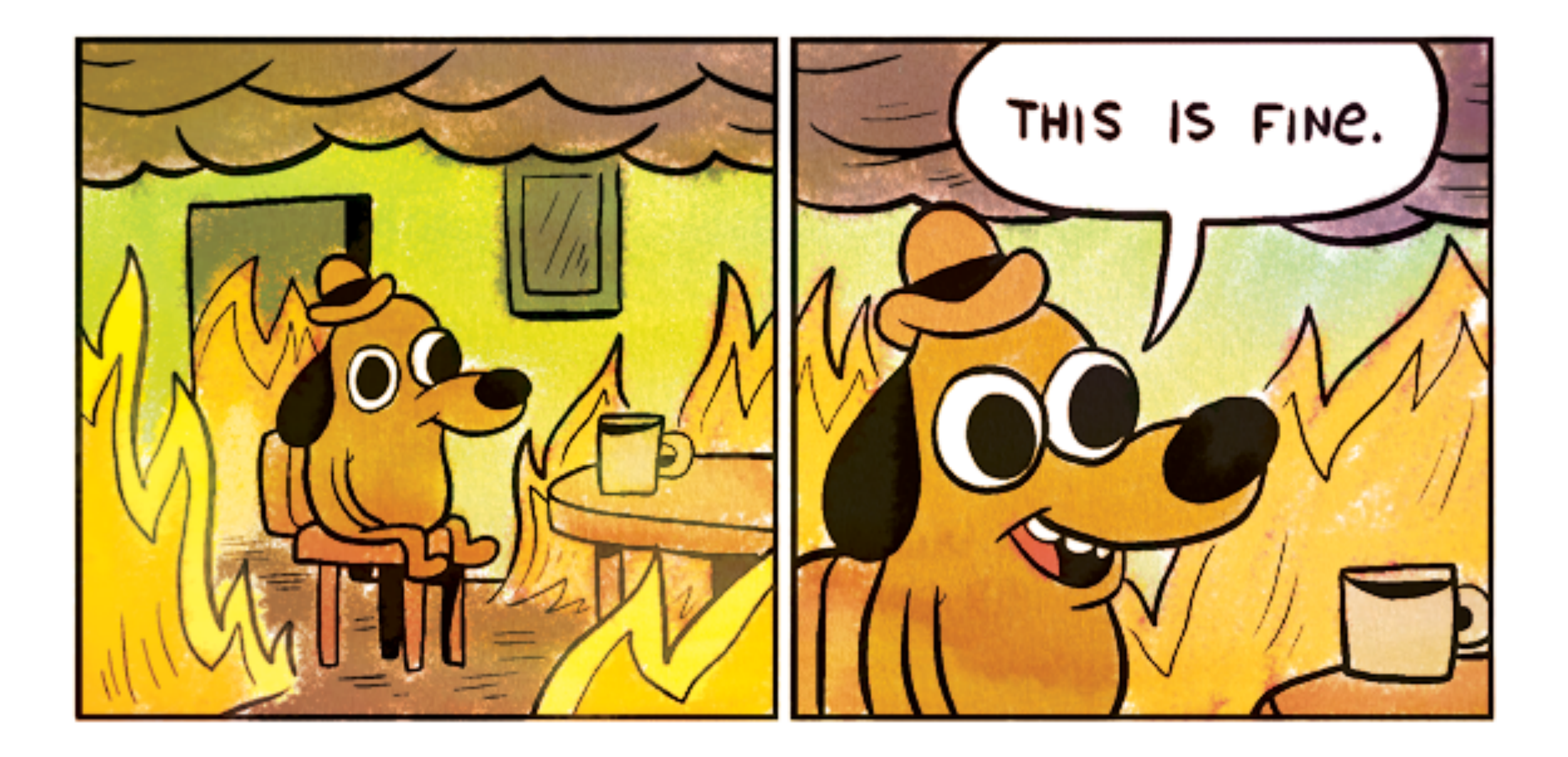

# **Learn about a breach From the press or users**

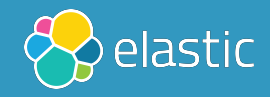

# **Learn about a breach Attackers asking for a ransom**

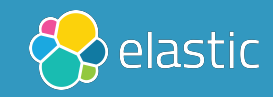

# **Learn about a breach Cloud provider's bill**

![](_page_4_Picture_1.jpeg)

# **Learn about a breach Yourself after the fact**

![](_page_5_Picture_1.jpeg)

# **Learn about a breach Yourself & you can prove no harm**

![](_page_6_Picture_1.jpeg)

![](_page_7_Picture_0.jpeg)

# NO SILVER BULLET

![](_page_8_Picture_1.jpeg)

![](_page_8_Picture_2.jpeg)

![](_page_9_Picture_0.jpeg)

### https://github.com/linux-audit

![](_page_9_Picture_2.jpeg)

**"auditd is the userspace component to the Linux Auditing System. It's responsible for writing audit records to the disk. Viewing the logs is done with the ausearch or aureport utilities."**

![](_page_10_Picture_1.jpeg)

# **MONITOR File and network access System calls Commands run by a user Security events**

![](_page_11_Picture_1.jpeg)

![](_page_12_Figure_0.jpeg)

![](_page_12_Picture_2.jpeg)

RHEL\_453350\_0717

![](_page_13_Picture_0.jpeg)

![](_page_13_Picture_1.jpeg)

# **Understanding Logs**

**[https://access.redhat.com/documentation/en-us/](https://access.redhat.com/documentation/en-us/red_hat_enterprise_linux/7/html/security_guide/sec-understanding_audit_log_files) [red\\_hat\\_enterprise\\_linux/7/html/security\\_guide/sec](https://access.redhat.com/documentation/en-us/red_hat_enterprise_linux/7/html/security_guide/sec-understanding_audit_log_files)[understanding\\_audit\\_log\\_files](https://access.redhat.com/documentation/en-us/red_hat_enterprise_linux/7/html/security_guide/sec-understanding_audit_log_files)**

![](_page_14_Picture_2.jpeg)

# **More Rules**

#### **<https://github.com/linux-audit/audit-userspace/tree/master/rules>**

![](_page_15_Picture_2.jpeg)

# **Namespaces WIP**

**[https://github.com/linux-audit/audit-kernel/issues/](https://github.com/linux-audit/audit-kernel/issues/32#issuecomment-395052938) [32#issuecomment-395052938](https://github.com/linux-audit/audit-kernel/issues/32#issuecomment-395052938)**

![](_page_16_Picture_2.jpeg)

![](_page_17_Picture_0.jpeg)

![](_page_17_Picture_1.jpeg)

# **Problem** HOW TO CENTRALIZE?

![](_page_18_Picture_1.jpeg)

![](_page_18_Picture_2.jpeg)

![](_page_19_Picture_0.jpeg)

![](_page_19_Picture_1.jpeg)

![](_page_19_Picture_2.jpeg)

![](_page_19_Picture_3.jpeg)

#### **Disclaimer**

# **I build highly monitored Hello**  WORLD APPS

![](_page_20_Picture_2.jpeg)

![](_page_21_Picture_0.jpeg)

![](_page_22_Picture_0.jpeg)

![](_page_22_Picture_1.jpeg)

![](_page_23_Picture_0.jpeg)

![](_page_24_Picture_0.jpeg)

![](_page_25_Figure_0.jpeg)

# FILEBEAT MODULE: AUDITD

![](_page_26_Picture_1.jpeg)

![](_page_27_Picture_0.jpeg)

![](_page_27_Picture_1.jpeg)

![](_page_28_Picture_0.jpeg)

![](_page_28_Picture_1.jpeg)

![](_page_29_Picture_0.jpeg)

![](_page_29_Picture_1.jpeg)

![](_page_30_Picture_0.jpeg)

### **[https://cloud.elastic.co](https://cloud.elastic.co/)**

![](_page_30_Picture_2.jpeg)

![](_page_30_Picture_3.jpeg)

![](_page_30_Picture_4.jpeg)

![](_page_31_Picture_0.jpeg)

![](_page_31_Picture_1.jpeg)

## AUDITD MODULE **Correlate related events Resolve UIDs to user names Native Elasticsearch integration**

![](_page_32_Picture_1.jpeg)

## AUDITD MODULE **eBPF powers on older kernels Easier configuration Written in Golang**

![](_page_33_Picture_1.jpeg)

- 
- 

#### Enhance add\_docker\_metadata to enrich based on PID #6100

![](_page_34_Picture_42.jpeg)

This PR enhances add\_docker\_metadata with the ability to enrich events containing process IDs.

The processor uses cgroup membership data from /proc/pid/cgroup to determine if the process is running inside of a Docker container. It caches the PID -> CID mapping for 5 minutes (based on time of last access).

The default configuration sets match\_pids: [process.pid, process.ppid]. It falls back to the PPID in case the process has exited before the processing occurs.

![](_page_34_Picture_5.jpeg)

![](_page_34_Picture_6.jpeg)

## **go-libaudit <https://github.com/elastic/go-libaudit> go-libaudit is a library for communicating with the Linux Audit**

**Framework**

![](_page_35_Picture_2.jpeg)

![](_page_36_Picture_0.jpeg)

![](_page_36_Picture_1.jpeg)

# SYSTEM MODULE

#### **Easier configuration for host, process, socket, user**

**Added in 6.6 — not based on Auditd**

![](_page_37_Picture_3.jpeg)

![](_page_38_Picture_0.jpeg)

![](_page_38_Picture_1.jpeg)

# FILE INTEGRITY MODULE

**inotify (Linux) fsevents (macOS) ReadDirectoryChangesW (Windows)**

![](_page_39_Picture_2.jpeg)

![](_page_39_Picture_3.jpeg)

![](_page_39_Picture_4.jpeg)

### **hash\_types**

**blake2b\_256, blake2b\_384, blake2b\_512, md5, sha1, sha224, sha256, sha384, sha512, sha512\_224, sha512\_256, sha3\_224, sha3\_256, sha3\_384, sha3\_512, xxh64**

![](_page_40_Picture_2.jpeg)

![](_page_41_Picture_0.jpeg)

![](_page_41_Picture_1.jpeg)

![](_page_42_Picture_0.jpeg)

![](_page_42_Picture_1.jpeg)

![](_page_42_Picture_2.jpeg)

### https://github.com/elastic/ecs

```
- key: ecs
 title: ECS
 description: ECS Fields.
 fields:
 - name: '@timestamp'
    level: core
   required: true
   type: date
   description: 'Date/time when the event originated.
```
This is the date/time extracted from the event, typically representing when the event was generated by the source.

If the event source has no original timestamp, this value is typically populated by the first time the event was received by the pipeline.

```
Required field for all events.'
  example: '2016-05-23T08:05:34.853Z'
- name: labels
  level: core
```
![](_page_43_Picture_5.jpeg)

![](_page_43_Picture_6.jpeg)

![](_page_44_Picture_0.jpeg)

K

 $\mathbb{C}$ 

硷

Ձ

 $\mathfrak{g}$ 

圓

€

 $\oplus$ 

ę.

G

Ξ

![](_page_44_Picture_55.jpeg)

![](_page_44_Picture_3.jpeg)

![](_page_45_Picture_0.jpeg)

![](_page_45_Picture_1.jpeg)

![](_page_46_Picture_0.jpeg)

![](_page_46_Picture_1.jpeg)

![](_page_47_Picture_0.jpeg)

# AUDITD AUDITBEAT LOGS, DASHBOARDS, SIEM

![](_page_48_Picture_1.jpeg)

![](_page_49_Picture_0.jpeg)

#### **Panagiotis Moustafellos @pmoust · Feb 3**

Replying to @xeraa @pipedevzero @ynirk

I can share that we do use auditbeat to monitor our Elastic Cloud infra, some thousands VMs and bare metal servers, since it was first released. We should be publishing a blog post about it on elastic.co in the near future.

 $\checkmark$ 

## CODE https://github.com/xeraa/ auditbeat-in-action

![](_page_50_Picture_1.jpeg)

# **Similar Solutions <https://github.com/slackhq/go-audit> <https://github.com/Scribery/aushape>**

![](_page_51_Picture_1.jpeg)

# QUESTIONS?

#### **Philipp Krenn**

#### PS: Sticker

![](_page_52_Picture_3.jpeg)

![](_page_52_Picture_4.jpeg)